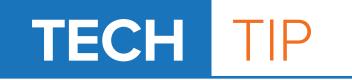

## **CREATING RUBBER STAMPS**

- 1. In Corel DRAW, draw a box that is the size of the impression area of the stamp. Make sure the outline of the box is a Hairline thickness for vector cutting.
- 2. Add text or a logo inside the box.
- Print the file to the laser and select 'Preferences' from the print screen. Set the engraving and cutting speed & power for your system. Select the Rubber Stamp mode and click the Invert and Mirror buttons. These features will prepare the engraving for engraving and create a beveled shoulder needed for stamps.
- 4. After engraving and cutting, use a soft brush to remove the engraving debris. The rubber stamp die can be washed with water and a citrus clean.
- 5. Prepare the stamp unit for installation of the rubber stamp die by compressing it and pressing the lock button to hold it in position. Remove the paper on the die plate revealing the adhesive. Press the rubber stamp die on to the die plate. To release the stamp unit from the locked position, compress it again and the stamp unit will extend into the normal ready position.

**Note:** if the background area (the engraved away region) transfers when making a stamp impression, this is an indicator that the engraving is not deep enough. Slow the engraving speed to achieve deeper engraving of the rubber. (See examples on the right)

## Kristine Griffin 1108 Mt. Coain Longmont, Co 80305

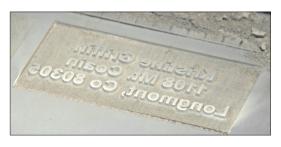

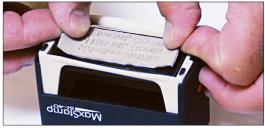

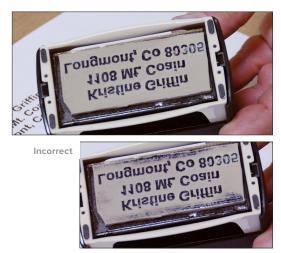

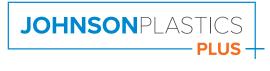

## Phone: (800) 869-7800 · Email: service@johnsonplastics.com

Connect with us: 📑 in 🔰 🖸